# 关系型数据源-Oracle数据连接

## 1、概述

Oracle数据库系统是目前世界上流行的关系数据库管理系统,系统可移植性好、使用方便、功能强, 适用于各类大、中、小微机环境。它是一种高效率 的、可靠性好的、适应高吞吐量的数据库方案。作为分布式数据库它实现了分布式处理功能。

本文介绍如何在smartbi产品中连接oracle数据库。版本信息如下:

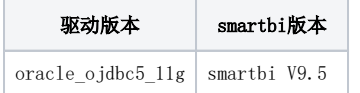

## 2 数据连接

#### 2.1 配置信息

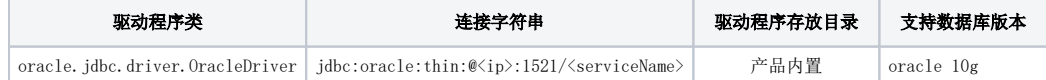

连接字符串主要信息说明:

<ip>:数据库的地址;

<serviceName>:服务名称;

以上两个信息一般可以向数据库管理员获取。

#### 2.2 连接步骤

1、登录Smartbi企业报表分析平台,选择 数据连接>关系数据库 ,点击 Oracle 图标进入数据库连接界面。如下图所示:

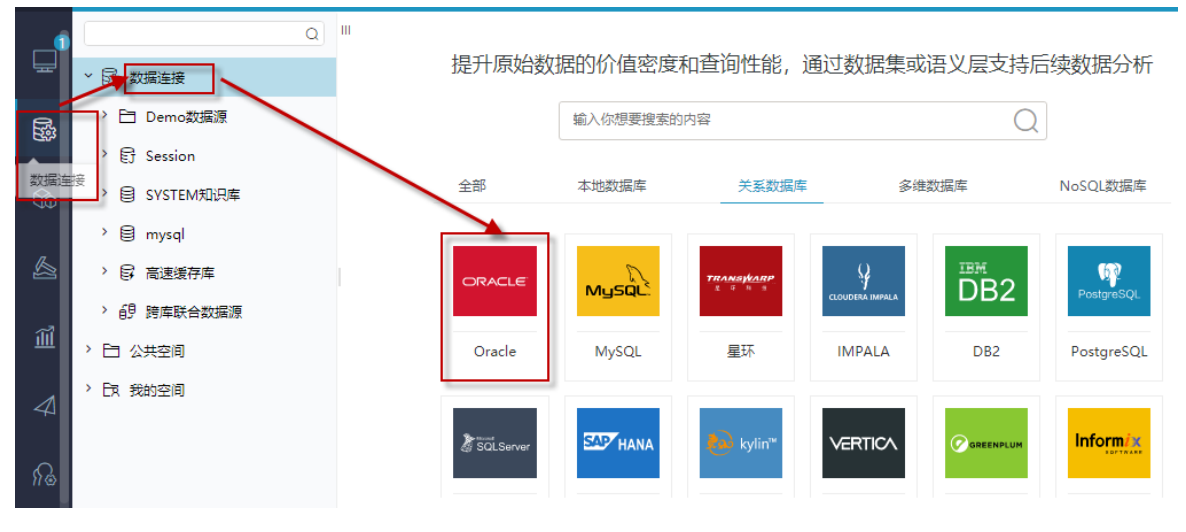

<sup>2、</sup>根据 2.1章节 提供的配置信息, 输入数据库对应的信息。如下图所示:

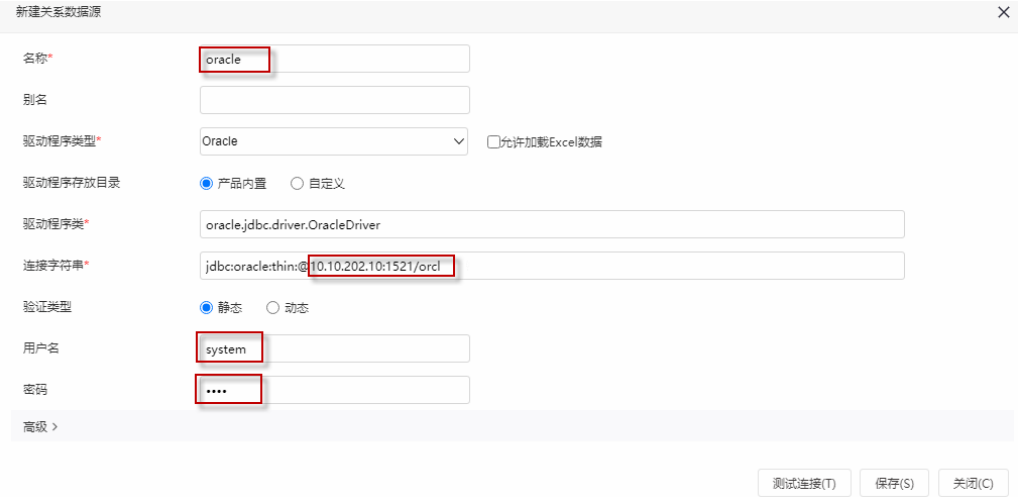

说明:

1)名称是数据连接名称,用户可以自定义,不可为空

2)用户名和密码是连接字符串中配置的数据库的连接用户名和密码,一般可以联系数据库管理员获取。

### 2.3 测试连接

1、信息正确输入后,点击 测试连接 , 若出现如下图的 测试通过 弹出框, 则表示可以成功连接上数据库。如下图所示:

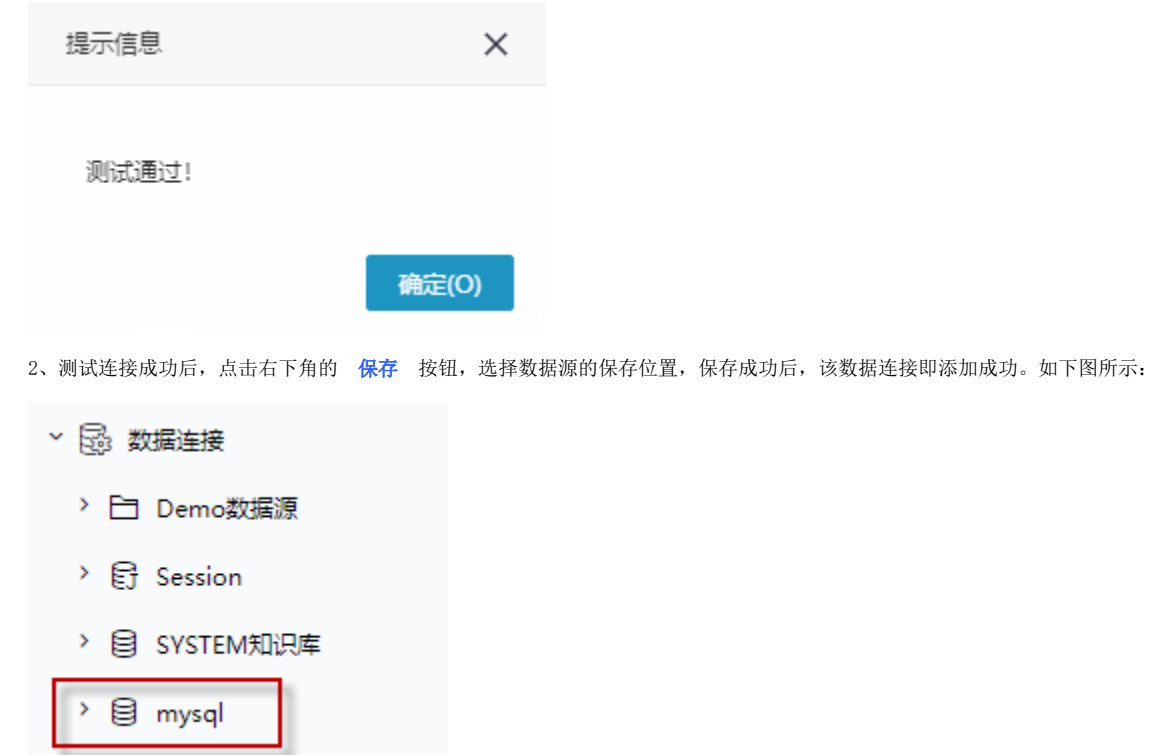

数据库连接成功后,可以参考[快速新建透视分析](https://history.wiki.smartbi.com.cn/pages/viewpage.action?pageId=47490645)[、快速新建即席查询](https://history.wiki.smartbi.com.cn/pages/viewpage.action?pageId=47490643)、[快速新建电子表格、、](https://history.wiki.smartbi.com.cn/pages/viewpage.action?pageId=47490643)[等快速入门](https://history.wiki.smartbi.com.cn/pages/viewpage.action?pageId=48562202)使用方式查看数据。